## **(※)If you are unable to enter the starting year for an ongoing project application**

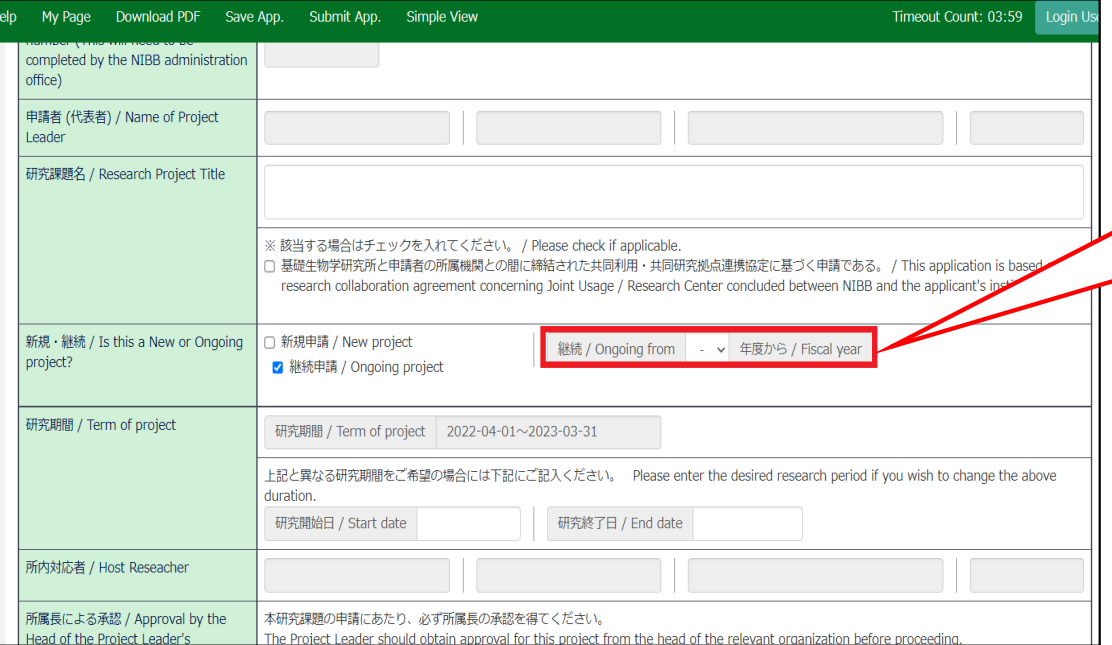

If you are unable to enter the starting year for an ongoing project application, please try the two methods described on the next page.

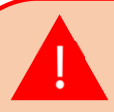

**Entering the Starting Fiscal year of your ongoing project field is required if you have checked the [Continuing project] checkbox. If this field is not filled in, you will not be able to submit an application.**

## **Method 1: Lower the browser's (web page) display magnification**

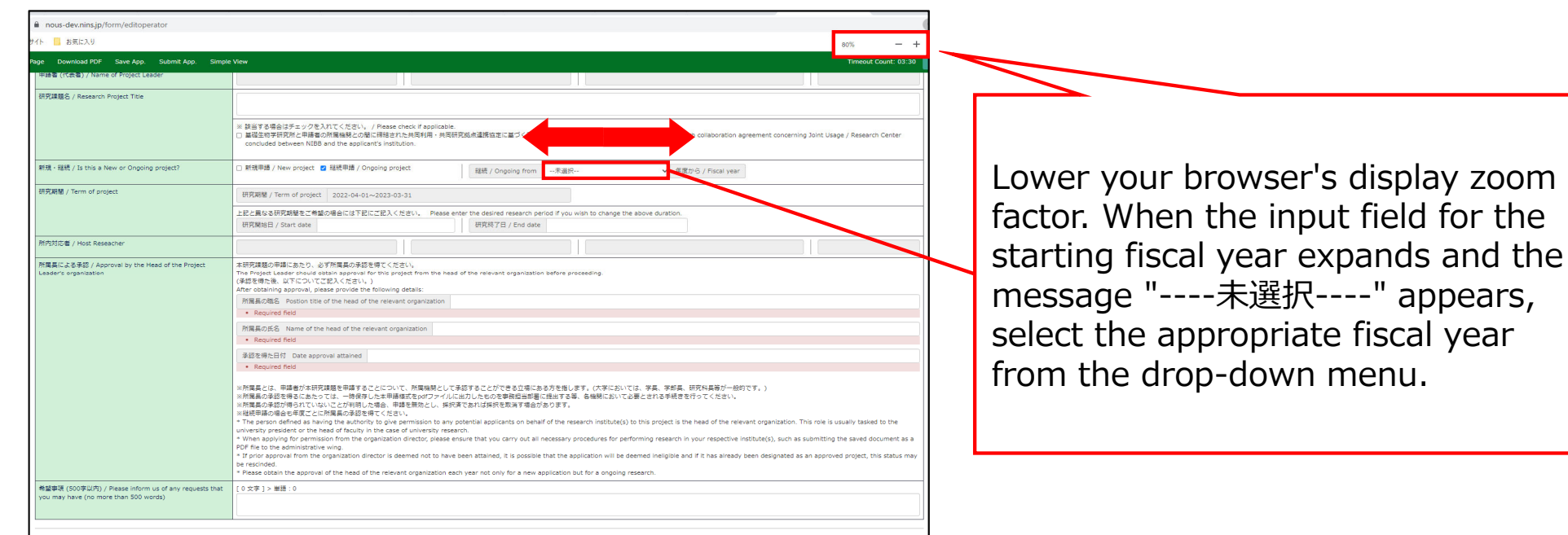

## 方法2PDFで申請書をダウンロードして入力内容を確認する

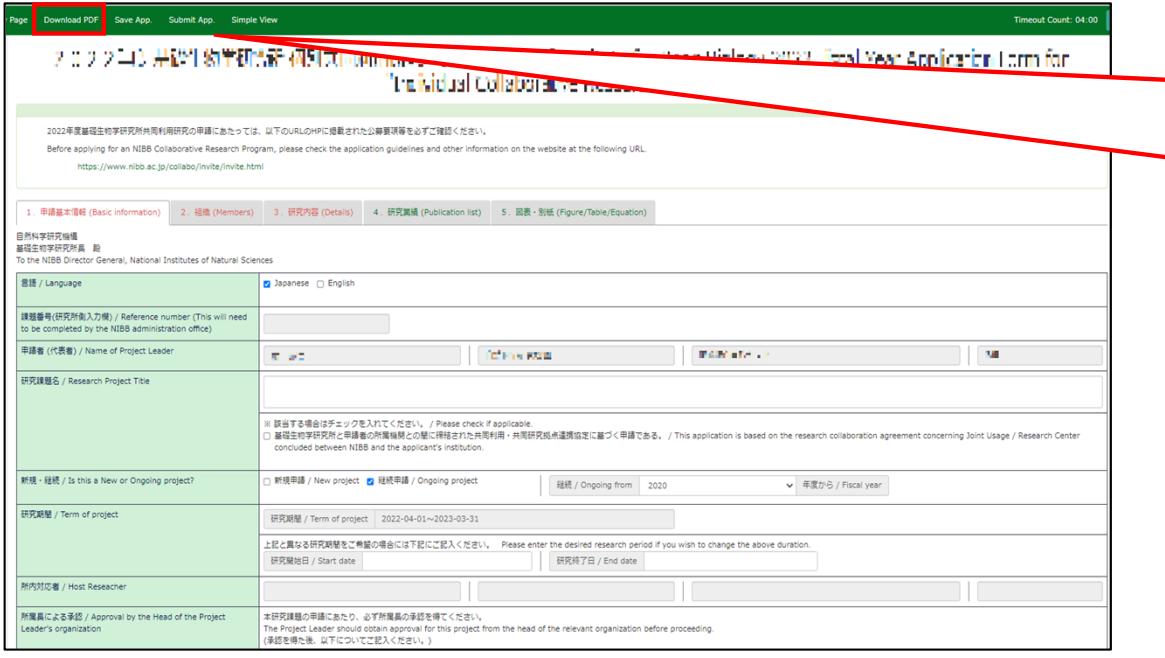

**After saving your application**, click on **Download PDF** in the upper left green bar of the application screen to

download a PDF of the application form.

## 方法2PDFで申請書をダウンロードして入力内容を確認する

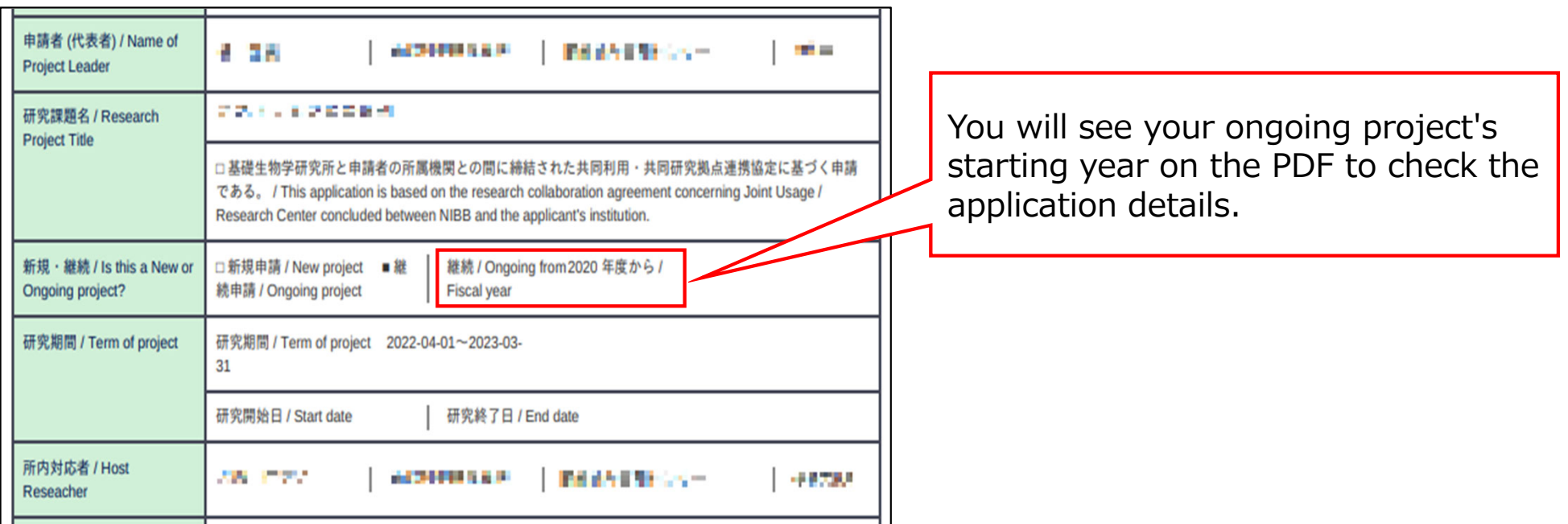

**This is the end of "What to do when you can't enter the starting year for a continuation application".**

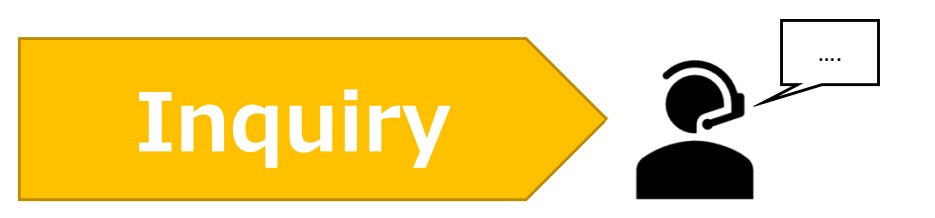

**If you have any questions about NOUS, please do not hesitate to contact to us.** 

**Address**

**Joint Research Section, International Relations and Research Cooperation Division, Okazaki Administration Center , National Institutes of National Sciences(NINS) 38 Nishigonaka Myodaiji, Okazaki, Aichi, 444-8585**

**TEL 0564-55-7133 MAIL r7133@orion.ac.jp** (貝)